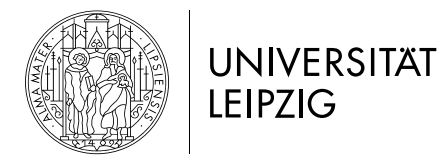

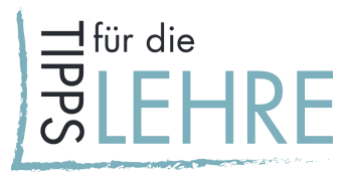

# **10 Digitale (Zwischen-)Auswertungen**

# *Worum geht's?*

Im digitalen Semester ist es vor allem bei asynchronen Formaten fast nicht möglich, ad hoc Rückmeldungen von den Studierenden über deren Lernprozess zu bekommen. Kurze Rückfragen, wie "Wozu haben Sie Fragen?" oder "Was haben Sie nicht verstanden?" können nicht wie in der Präsenzlehre zwischendurch gestellt werden. Es bieten sich jedoch auch digitale Möglichkeiten für qualitative und quantitative (Zwischen-)Auswertungen zu Lernprozessen und Lernergebnissen an, die Sie in Ihre Lehrveranstaltung einbauen können. Aber auch in synchronen Settings (z. B. bei Videokonferenzen) lassen sich nonverbale Rückmeldungen nicht immer leicht erfassen und muss Raum für Feedback expliziter als in der Präsenzlehre geschaffen werden.

# *Inhaltliche Vorüberlegungen*

Zunächst sollten Sie sich fragen, welche Aspekte für Sie von besonderem Interesse sind: Möchten Sie ein allgemeines Stimmungsbild einholen und die Studierenden möglichst frei antworten lassen? Oder möchten Sie ein bestimmtes Thema fokussieren und z. B. erfragen wie den Studierenden die interaktiven Inhalte Ihres digitalen Seminars gefallen?

# *Vorklärung der Rahmenbedingungen*

- Findet Ihre Lehrveranstaltung synchron oder asynchron statt?
- Soll die Rückmeldung anonym oder nicht anonym erfolgen?
- Soll es eine einmalige oder regelmäßige, sich zu bestimmten Anlässen wiederholende, Erhebung sein?
- Möchten Sie eine Rückmeldung in der Mitte des Semesters nutzen, um im Anschluss noch Veränderungen im weiteren Semester vorzunehmen? Wie groß sind Ihre eigene Bereitschaft und Ihre derzeitigen Kapazitäten die Lehrveranstaltung entsprechend der Ergebnisse anzupassen?
- Wieviel Zeit können Sie für die Erstellung von (Zwischen-)Erhebungen und deren Auswertung einplanen?
- Wollen Sie die (Zwischen-)Erhebung allein erstellen, durchführen und auswerten? Oder wollen Sie Unterstützung durch [hochschuldidaktische Projekte](https://www.uni-leipzig.de/universitaet/arbeiten-an-der-universitaet-leipzig/lehren-an-der-universitaet/angebote-fuer-lehrende/) oder die [Stabsstelle für](https://www.uni-leipzig.de/universitaet/struktur/verwaltung-und-stabsstellen/stabsstelle-qualitaetsentwicklung-in-lehre-und-studium/)  [Qualitätsentwicklung in Lehre und Studium \(StQE\)](https://www.uni-leipzig.de/universitaet/struktur/verwaltung-und-stabsstellen/stabsstelle-qualitaetsentwicklung-in-lehre-und-studium/) in Anspruch nehmen?

# *Wie kann man es umsetzen?*

Im Folgenden finden Sie eine Auswahl an Beispielszenarien, die sowohl per Mail/Speicherwolke (Szenario 1), in Moodle (Szenario 2) oder im Rahmen einer Videokonferenz (Szenario 3) eingesetzt werden können. Bitte nutzen Sie bei der Kommunikation sensibler Daten ausschließlich auf dem Server der Universität Leipzig gehostete Kanäle.

# *Szenario 1: Mail & Speicherwolke*

Per Mail stellt sich recht schnell die Frage nach der Anonymität der Studierenden. Wenn Sie sich für diese nicht-anonyme Variante entscheiden, ist es bedeutsam zu kommunizieren, dass die

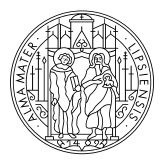

# **UNIVERSITÄT LEIPZIG**

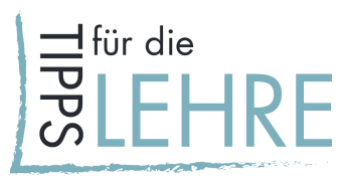

Rückmeldungen nicht in die Bewertung der Studierenden einfließen, sondern der (didaktischen) Weiterentwicklung der Lehrveranstaltung dienen.

#### **Anonyme Rückmeldeformen**

Eine anonyme schriftliche Befragung ist dagegen mit anderen Tools (siehe unten), Moodle (siehe Szenario 2), durch die Online-Befragungen der Stabsstelle für Qualitätsentwicklung in Lehre und Studium (StQE) oder durch die Kolleg\*innen der Hochschul- und Mediendidaktik (siehe im Folgenden die Methode "Teaching Analysis Poll") möglich.

**Zwischenbefragung der Studierenden mit der Methode "Teaching Analysis Poll" (TAP)** 

- In Kooperation mit der StQE kann die Zwischenbefragung der Studierenden mittels der Software EvaSys anonym per Mail durchgeführt werden. Studierende erhalten per Mail einen einmalig nutzbaren Link und beantworten folgende Fragen:
	- 1. Was fördert mein Lernen in dieser Veranstaltung?
	- 2. Was erschwert mein Lernen in dieser Veranstaltung?
	- 3**.** Welche Verbesserungsvorschläge habe ich?
- Die Antworten werden, so Sie vorab Ihre Einwilligung geben, von Mitarbeitenden der Hochschuldidaktik sortiert und kategorisiert und im Anschluss an Sie versendet. Das TAP beinhaltet ein Vorbereitungs- und Nachbereitungsgespräch zwischen Lehrenden und Mitarbeiter\*innen der Hochschuldidaktik, so dass didaktische Fragen gleich im Anschluss geklärt werden können.
- In einem Rückmeldegespräch mit den Studierenden können Sie abschließend mitteilen, welche Aspekte Sie noch im Laufe des Semesters ändern werden bzw. können.

#### **Zielscheibe**

Mit der digitalen Zielscheibe können verschiedene Aspekte eines Themas abgefragt werden: z. B. "Ich erkenne die Relevanz des heute behandelten Inhalts.", "Ich kann das Gelernte sicher anwenden." Die Studierenden verbildlichen ihre Zustimmung auf der Zielscheibe – wird zugestimmt, wird die Markierung nah der Mitte gesetzt. Mit dieser Methode kann (regelmäßig) ein kurzes Stimmungsbild eingeholt werden. Das Ergebnis ist anschließend für alle sichtbar und kann als Gesprächsanlass genutzt werden. Die Zielscheibe ist ein niedrigschwelliges Angebot, um (Zwischen-)Erhebungen durchzuführen. Folgenden Anbieter können wir empfehlen: [https://oncoo.de/oncoo.php,](https://oncoo.de/oncoo.php) da kein Passwort, keine Mailadresse oder Anmeldung nötig sind.

#### **One-Minute-Paper**

Die Studierenden werden am Ende der Lehrveranstaltung mittels 1–3 Fragen um eine schriftliche Rückmeldung zum Lernzuwachs, zu Verständnisschwierigkeiten oder zur Gestaltung der Lehrveranstaltung gebeten. Die Zeit für die Beantwortung kann eine bis mehrere Minuten in Anspruch nehmen, wobei auf eine kurze Zeitspanne geachtet werden sollte. Mögliche Fragen sind: "Welches ist die wichtigste Erkenntnis, die ich in der heutigen Sitzung gewonnen habe?", "Was ist mir unklar geblieben?" oder "Was hat mir heute beim Lernen geholfen?" (mehr Beispielfragen finden Sie [hier\)](https://www.uni-leipzig.de/fileadmin/ul/Dokumente/09_Tipps_fuer_die_Lehre_One_Minute_Paper.pdf). In der nicht-anonymen Variante erhalten Sie die Antworten per Mail. Anonym kann die Beantwortung über ein Dokument in der Speicherwolke oder auf einem [Etherpad](https://www.uni-leipzig.de/fileadmin/ul/Dokumente/2020_Lehre-digital_Etherpad.pdf) erfolgen.

[CC BY 4.0 Lizenz.](https://creativecommons.org/licenses/by/4.0/deed.de) Die Handreichungen wurden in Kooperation der vom BMBF finanzierten Projekte ["LaborUniversität"](https://www.stil.uni-leipzig.de/teilprojekte/laboruniversitat/), ["Lehrpraxis im Transfer](https://www.uni-leipzig.de/universitaet/arbeiten-an-der-universitaet-leipzig/lehren-an-der-universitaet/akteure-der-hochschuldidaktik/lehrpraxis-im-transfer-plus/)<sup>plus</sup> <u>ud BT 4.0 Elearning-Service</u> der Universität Leipzig erstellt. Stand: Oktober 2020<br>und de[m E-Learning-Service](https://www.uni-leipzig.de/studium/im-studium/e-learning/) der Universität Leipzig erstellt. Stand: Oktober 2020

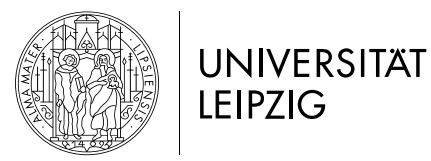

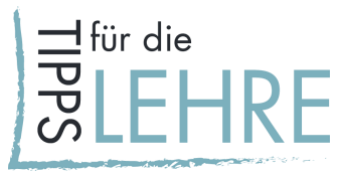

#### **Peer Feedback**

Vielleicht ist es nicht immer notwendig von den Studierenden eine einzelne Rückmeldung zu erhalten, sondern ist es wichtiger, sie in den Reflexionsprozess zu bringen. Dies ist z. B. möglich, indem drei bis vier Studierende sich zusammen über Inhalte, Didaktik, Medien, etc. austauschen und dann eine gemeinsame Mail an den/die Lehrende\*n schreiben und zu deren/dessen Fragen eine Rückmeldung geben. Die Befragung ist in diesem Fall zwar nicht mehr anonym, könnte sich aber durch den Zwischenschritt im Austausch mit Peers positiv auf die Rückmeldefreudigkeit auswirken.

# *Aufgabe der/des Lehrenden*

- Überlegen Sie sich, was Sie von Ihren Studierenden erfahren wollen, da dies über die Auswahl der Methode entscheidet. Wählen Sie dann eine Evaluationsmethode aus.
- Lassen Sie den Studierenden das vorbereitete Arbeitsblatt oder den Link per Mail zukommen.
- Weisen Sie auf die Freiwilligkeit der Teilnahme an der (Zwischen-)Erhebung hin, wenn diese nicht anonym erfolgt.
- Setzten Sie einen Termin für die Einsendung der Rückmeldung.
- Werten Sie die Rückmeldungen aus.
- Sprechen Sie mit den Studierenden über die Rückmeldungen und bedanken Sie sich für das Feedback.
- Erklären Sie, an welchen Stellen Sie die Lehrveranstaltung entsprechend der Rückmeldungen anpassen und wo dies ggf. nicht möglich sein wird.

#### *Szenario 2: Moodle*

Folgende Aktivitäten in Moodle eignen sich gut, um Rückmeldungen der Studierenden zu erhalten.

#### **Befragung und One-Minute-Paper**

Es sind verschiedene Fragetypen und eine anonyme Befragung möglich (letzteres muss explizit eingestellt werden). Von Vorteil ist, dass die Studierenden in der Regel Moodle bereits benutzen und somit kein Medienwechsel notwendig wird, um eine Rückmeldung zu erhalten. Es ist möglich eine Vorlage zu entwickeln und diese abzulegen. Unter der Aktivität "Befragung" finden Sie auch bereits Vorlagen – z. B. auch für ein One-Minute-Paper (siehe oben). Eine ausführliche [Handreichung](https://www.uni-leipzig.de/fileadmin/ul/Dokumente/2020_Lehre-digital_Befragung.pdf) unterstützt Sie bei der Erstellung.

#### **Forum**

Hiermit ist es möglich, kontinuierlich informelles (öffentliches) Zwischenfeedback zu geben. Die verschiedenen Forentypen ermöglichen es, Dateianhänge hinzufügen oder Forumsbeiträge zu bewerten. Das Forum eignet sich außerdem für Gruppen-, aber auch für Peer-Feedback. Wichtig dabei ist, dass Sie eine moderierende Rolle einnehmen. Sie müssen nicht jeden Beitrag kommentieren, sollten aber durch Nachfragen und gelegentliche Rückmeldungen dafür sorgen, dass das Forum belebt bleibt. Auch hier unterstützt Sie eine ausführliche [Handreichung](https://moodle2.uni-leipzig.de/pluginfile.php/1511549/mod_resource/content/8/Forum.pdf) bei der Erstellung.

#### *Aufgabe der/des Lehrenden*

• Überlegen Sie sich, was Sie von Ihren Studierenden erfahren wollen, da dies über die Auswahl der Methode entscheidet. Wählen Sie dann eine Evaluationsmethode bzw. Aktivität in Moodle aus.

[CC BY 4.0 Lizenz.](https://creativecommons.org/licenses/by/4.0/deed.de) Die Handreichungen wurden in Kooperation der vom BMBF finanzierten Projekte ["LaborUniversität"](https://www.stil.uni-leipzig.de/teilprojekte/laboruniversitat/), ["Lehrpraxis im Transfer](https://www.uni-leipzig.de/universitaet/arbeiten-an-der-universitaet-leipzig/lehren-an-der-universitaet/akteure-der-hochschuldidaktik/lehrpraxis-im-transfer-plus/)<sup>plus</sup> und de[m E-Learning-Service](https://www.uni-leipzig.de/studium/im-studium/e-learning/) der Universität Leipzig erstellt. Stand: Oktober 2020 3

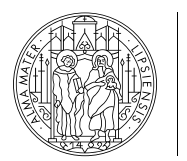

**UNIVERSITÄT LEIPZIG** 

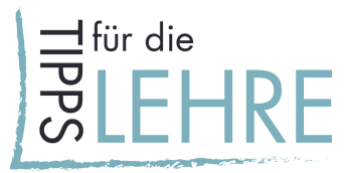

- Sprechen Sie mit den Studierenden über die Rückmeldungen und bedanken Sie sich für das Feedback.
- Erklären Sie, an welchen Stellen Sie die Lehrveranstaltung entsprechend der Rückmeldungen anpassen und wo dies ggf. nicht möglich sein wird.

# *Vorgehen in Moodle*

- 1. Besuchen Sie den [Lehre.digital Hilfekurs.](https://moodle2.uni-leipzig.de/course/view.php?id=104)
- 2. Folgen Sie **"Schritt 1: Kurse beantragen und kopieren"**.
- 3. Wenn Ihr Kurs angelegt wurde, können Sie sich für eine oder mehrere der o. g. Aktivitäten entscheiden. Anleitungen für das Anlegen eines Forums, Wikis, Podcast usw. finden Sie unter **"Schritt 3: Aktivitäten bei Moodle einrichten**" unter dem Thema "Wissen aktivieren, **vermitteln und verarbeiten"**.

# *Szenario 3: Videokonferenz*

Folgende Aktivitäten lassen sich beispielsweise in dem auch auf Moodle integrierten Videokonferenzsystem [BigBlueButton](https://www.urz.uni-leipzig.de/dienste/videokonferenzen/bbb/) umsetzen. Eine allgemeine Anleitung zu BigBlueButton finden Sie [hier](https://www.uni-leipzig.de/fileadmin/ul/Dokumente/2020_Lehre-digital_Anleitung_BBB.pdf) sowie im Moodle-Kurs ["Videokonferenzen mit Big Blue Button"](https://moodle2.uni-leipzig.de/course/view.php?id=26724).

# **Zwischenbefragung der Studierenden mit der Methode "Teaching Analysis Poll" (TAP)**

Mit der Videokonferenzsoftware besteht die Möglichkeit mit Ihren Studierenden die qualitative Zwischenauswertung "Teaching Analysis Poll" (siehe oben) vorzunehmen. Hierfür wurde in Moodle ein BBB-Raum angelegt, in welchem sich Ihre Studierenden mit [Mitarbeiter\\*innen der](https://www.uni-leipzig.de/universitaet/arbeiten-an-der-universitaet-leipzig/lehren-an-der-universitaet/angebote-fuer-lehrende/)  [Hochschuldidaktik](https://www.uni-leipzig.de/universitaet/arbeiten-an-der-universitaet-leipzig/lehren-an-der-universitaet/angebote-fuer-lehrende/) online zu einem festgelegten Zeitraum treffen, um gemeinsam über das Lernen in ihrer Lehrveranstaltung zu reflektieren. Diese Variante bietet sich insbesondere an, wenn Ihre Lehrveranstaltung auch sonst zu einem festen Zeitpunkt synchron stattfindet. Sie sollten ungefähr 45 Minuten für die Durchführung des TAPs innerhalb der synchronen Sitzung

einplanen. Zum TAP gehören ein Vor- und ein Nachbereitungsgespräch zwischen Lehrperson und Mitarbeiter\*innen der Hochschuldidaktik.

# **Umfragen**

Es können in BigBlueButton über eine integrierte Funktion einfache Umfragen durchgeführt werden. Diese bieten sich als niedrigschwellig ad hoc Umfragen an, um einen Einblick in den Lernprozess Ihrer Studierenden zu erhalten. Über das externe Umfrage-Tool wie [ARSnova](https://arsnova.eu/mobile/) können Sie komplexere Umfragen mit Auswertungsfunktion durchführen. Teilen Sie den Link im Chat, damit alle Studierenden darauf zugreifen können (eine Anleitung dazu finden Sie im [Moodle-Kurs zu](https://moodle2.uni-leipzig.de/course/view.php?id=104#section-8)  [ARSnova\)](https://moodle2.uni-leipzig.de/course/view.php?id=104#section-8).

# *Aufgabe der/des Lehrenden*

- Überlegen Sie sich, was Sie von Ihren Studierenden erfahren wollen, und wählen Sie dann eine Evaluationsmethode aus.
- Sprechen Sie mit den Studierenden über die Rückmeldungen und bedanken Sie sich für das Feedback.
- Erklären Sie, an welchen Stellen Sie die Lehrveranstaltung entsprechend der Rückmeldungen anpassen und wo dies ggf. nicht möglich sein wird.

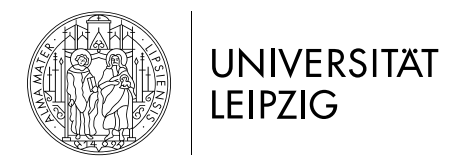

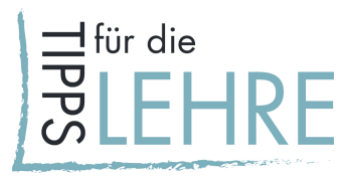

#### *Beratungsangebot*

Bei Fragen wenden Sie sich bitte an:

- das Team der Hochschuldidaktik: [hd@uni-leipzig.de](mailto:hd@uni-leipzig.de) (hochschuldidaktische und mediendidaktische Konzeption);
- den E-Learning-Service: [elearning@uni-leipzig.de](mailto:elearning@uni-leipzig.de) (mediendidaktische Beratung und technische Umsetzung).
- Bei der Stabsstelle für Qualitätsentwicklung in Studium und Lehre (Evaluation) wenden Sie sich bitte an [Frau Fischer.](mailto:peggy.fischer@uni-leipzig.de)

Weitere Kontaktdaten und Sprechzeiten entnehmen Sie bitte der [Universitätsseite.](https://www.uni-leipzig.de/universitaet/arbeiten-an-der-universitaet-leipzig/lehren-an-der-universitaet/angebote-fuer-lehrende/)

Handreichungen zu weiteren Aspekten der digital unterstützen Lehre finden Sie [hier.](https://www.uni-leipzig.de/universitaet/arbeiten-an-der-universitaet-leipzig/lehren-an-der-universitaet/angebote-fuer-lehrende/lehredigital/)